# Laboratorium PCUE – Ćwiczenie 1

# **Procesory ARM – akcelerometr**

## **Wstęp:**

Celem ćwiczenia jest zapoznanie się z sposobem obsługi i działaniem wyświetlacza LCD, oraz akcelerometra. Dokumentacja znajduje się w folderze D:\DataSheet.

**UWAGA!** Wszystkie projekty muszą być zapisane w folderze D:\Student\Lab1. Projekty zapisane w innym folderze nie będą podlegały ocenie oraz zaliczeniu.

Środowiskiem programistycznym jest "Raisonance Tools\Ride7". Kompilowanie oraz załadowanie programu do pamięci odbywa się poprzez Ctrl+D. Uruchomienie przez przycisk Ctrl+F9. Urządzenie w trybie programowania musi być podłączone do portu "Debug" (Jak na poniższym rysunku).

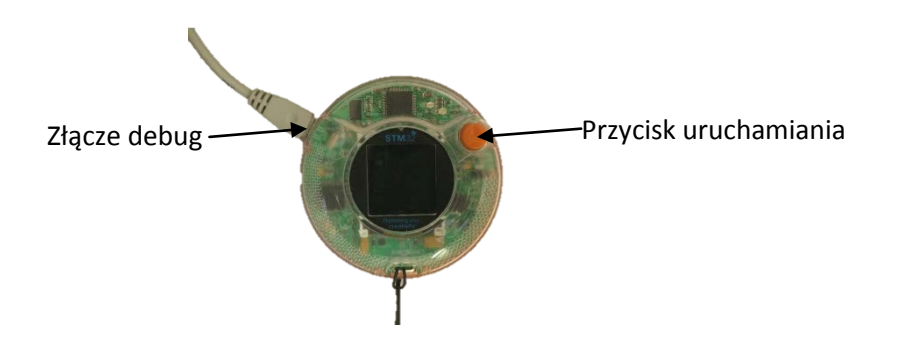

# **Zadanie 1:**

- [30min] Załadować projekt Circle. Zapoznać się z funkcjami udostępnianymi przez system operacyjny CircleOS.
- → [30min] Napisać aplikacje zasygnalizuje akustycznie przechylenie urządzenia o więcej niż 30° w każdym kierunku.

Skorzystać z następujących zmiennych/funkcji:

- o BUZZER\_GetMode()
- o BUZZER\_PlayMusic()
- $\circ$  MEMS\_Info (wartości przekazywane są jako mG (10<sup>-3</sup> \*9,81m/s<sup>2</sup>))

#### **Zakończenie ćwiczenia:**

Po tym laboratorium prowadzącemu zajęcia powinno się pokazać gotowy, skompilowany projekt przesłany do procesora w formie działającego układu.

## **Literatura:**

- $\rightarrow$  Dokumentacia STM32
- → Dokumentacja płytki Primer1